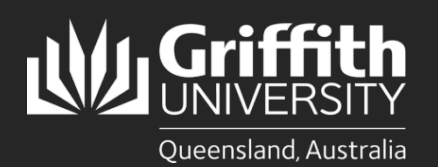

### **Introduction**

This how to guide explains how to prepare a direct appointment in SmartRecruiters. Positions include Secondments, new Fixed Term appointments and Permanent Transfers.

Note: To extend a fixed term contract for a further fixed term period please refer to the 'How to Extend a Fixed-Term Contract' guide.

Before creating a job, please ensure that you have:

- □ Head of Department ackolegement ensure that communication with the Head of Department has taken place in relation to this appointment.
- Confirmation of position number details and establishment. Please contact your Human Resources Business Partner if you require assistance with this information.
- □ Approval from Finance (budget and salary costing information included).

#### **Step 1: Access Create Job in Smart Recruiters**

• Navigate to the Recruitment tile to begin the process. (Login to the *Staff Portal> My Staff Page*)

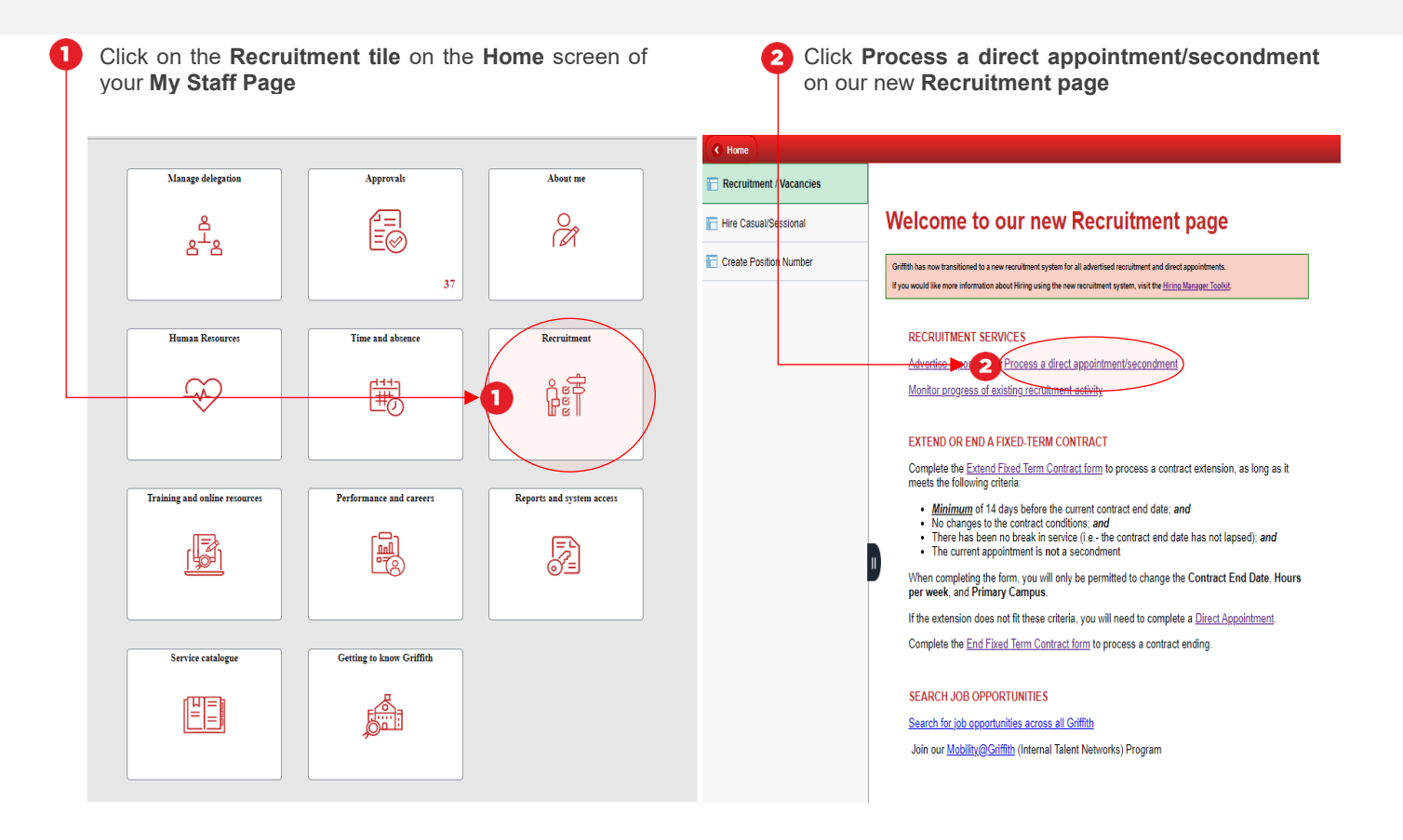

Once you have clicked on **Process a direct appointment/secondment** the **Create Job** screen in **Smart Recruiters** will open. Move to Step 2.

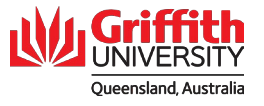

## **Step 2: Enter the Job Details in Smart Recruiters**

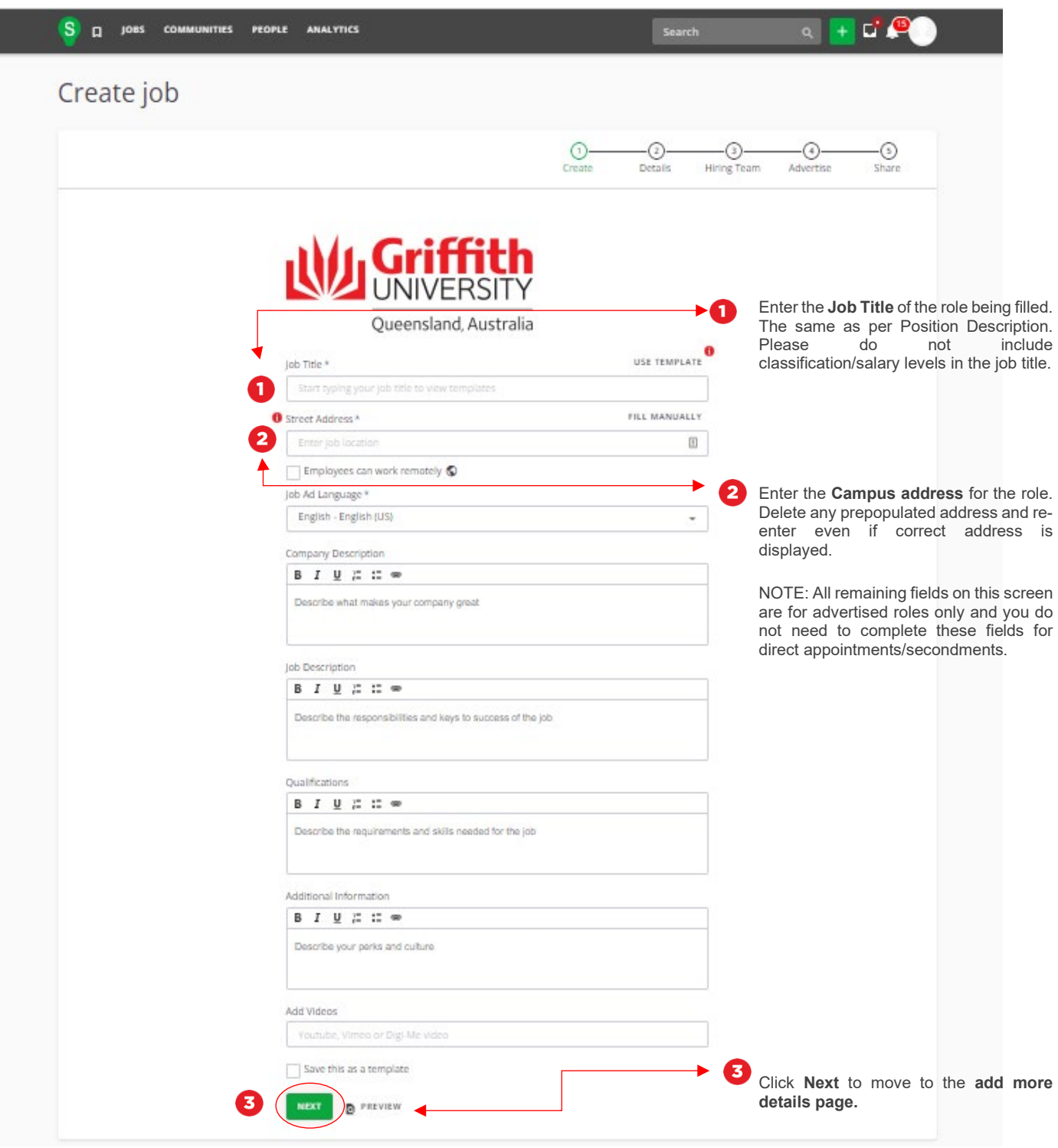

\* Campus addresses **Nathan**: 170 Kessels Road, Nathan QLD 4111 **Logan**: 68 University Drive Meadowbrook, QLD 4131 **Gold Coast:** 1 Parklands Drive, Southport QLD 4215 **South Bank:** 226 Grey Street, South Bank QLD 4101 **Mount Gravatt**: 176 Messines Ridge Road, Mount Gravatt QLD 4122

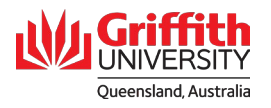

## **Step 2 continued: Enter the Job Details in Smart Recruiters**

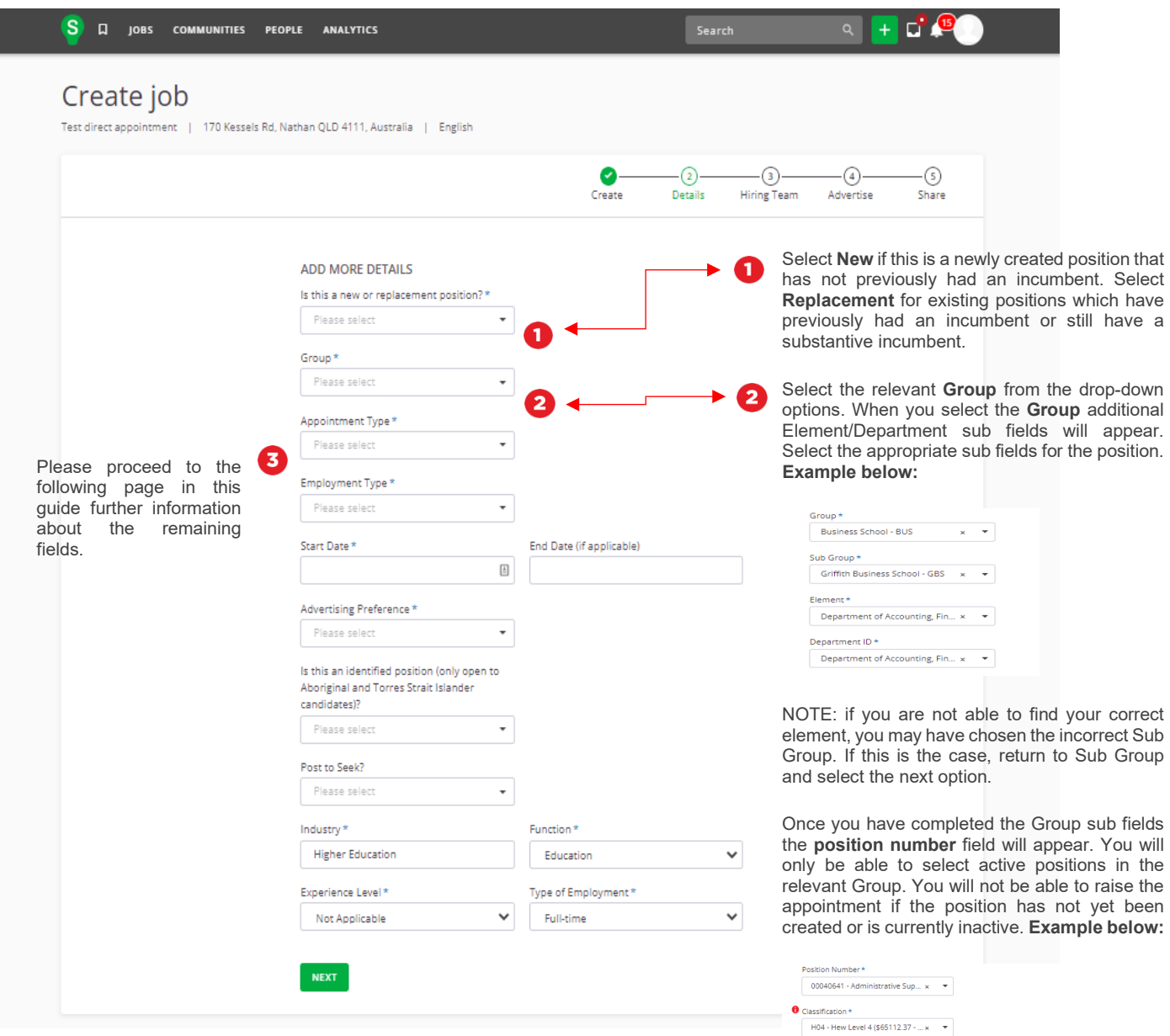

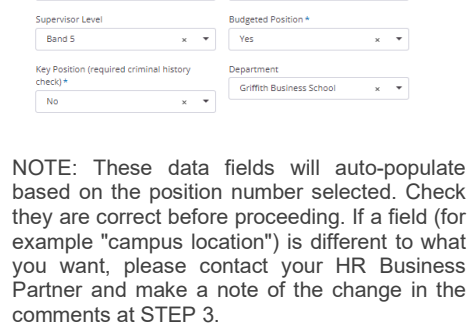

Primary Location (Campus)<br>
Manager (Reports To)<br>
Nathan Campus x ▼ 00043257 - Head of Department x ▼

Job Family<br>General  $x \neq 0$ 

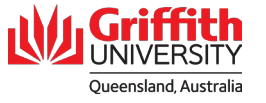

# **Step 2 continued: Enter the Job Details in Smart Recruiters**

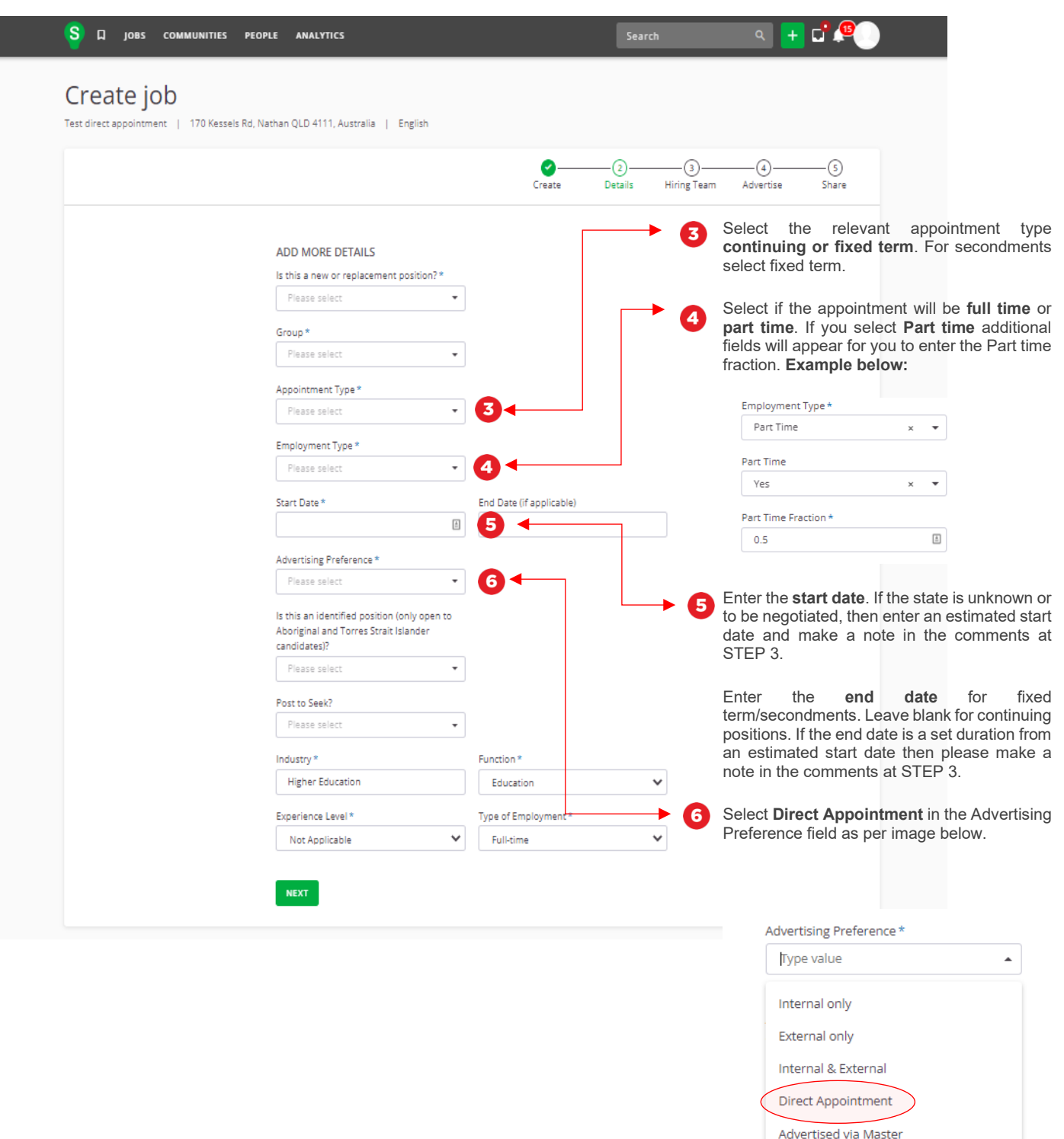

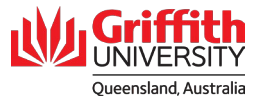

# **Step 2: Enter the Job Opening Details – Continued**

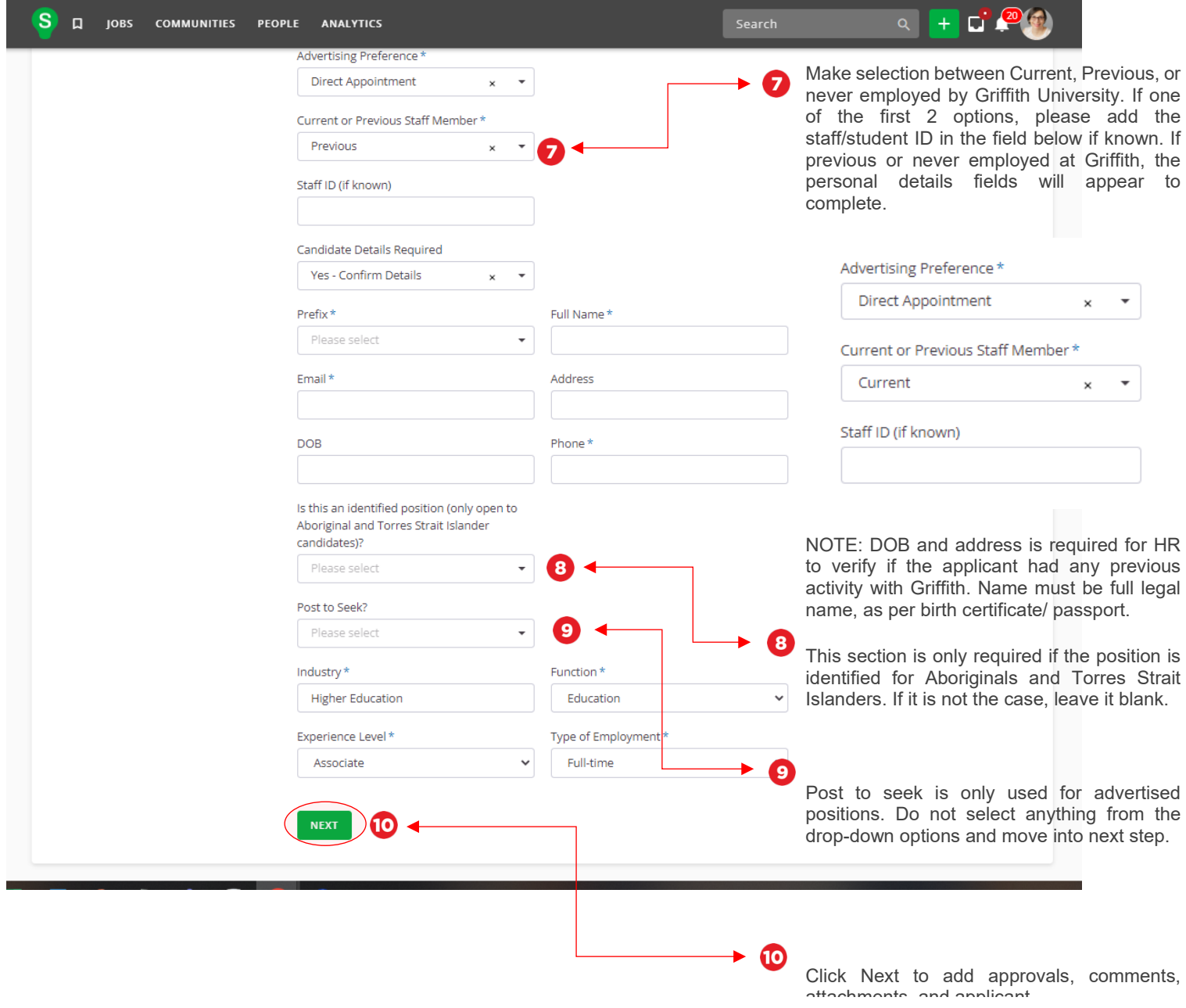

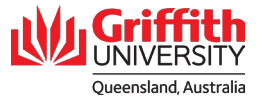

# **Step 3: Add Hiring Team**

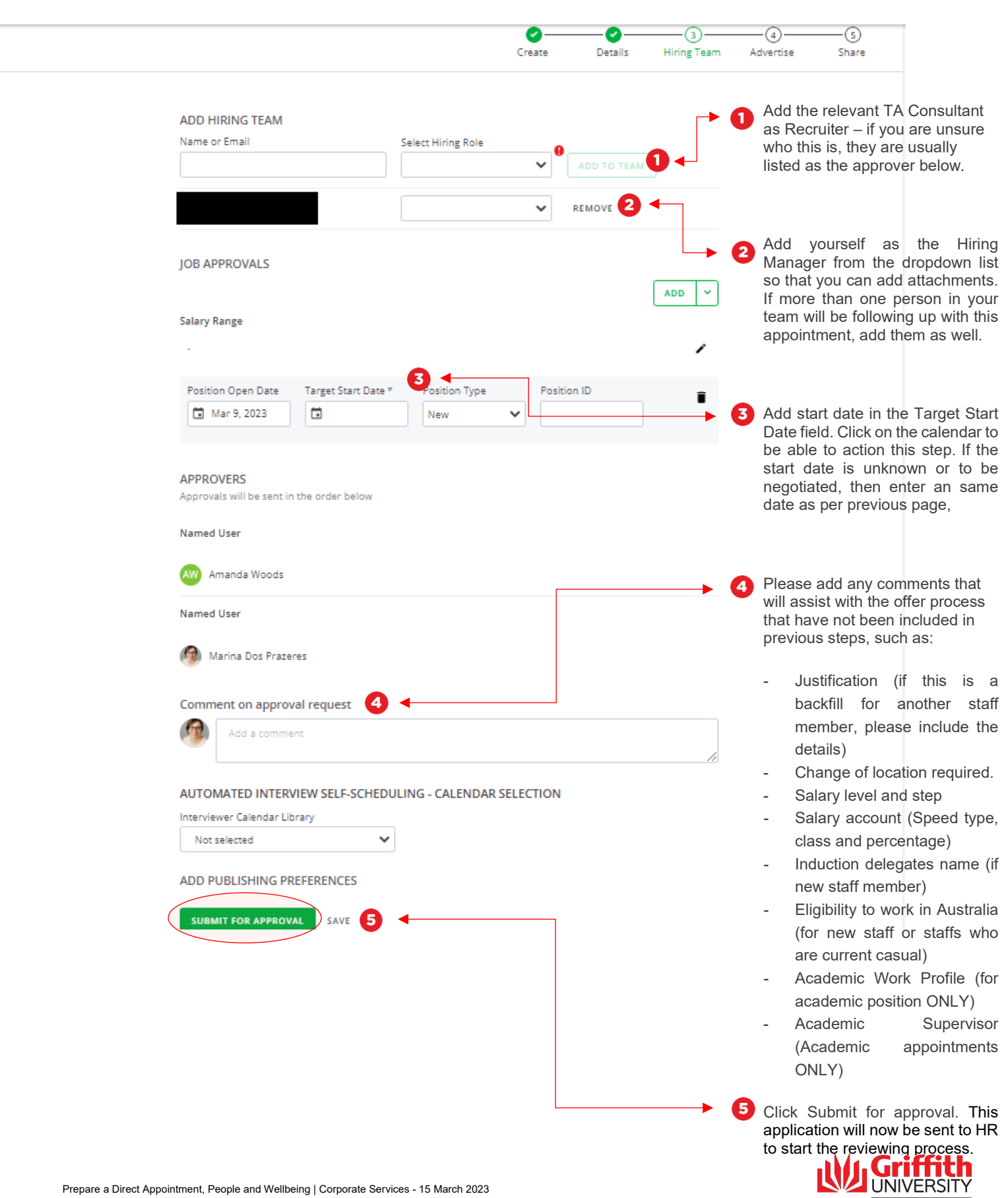

Queensland, Australia

### **Step 4: Add attachments**

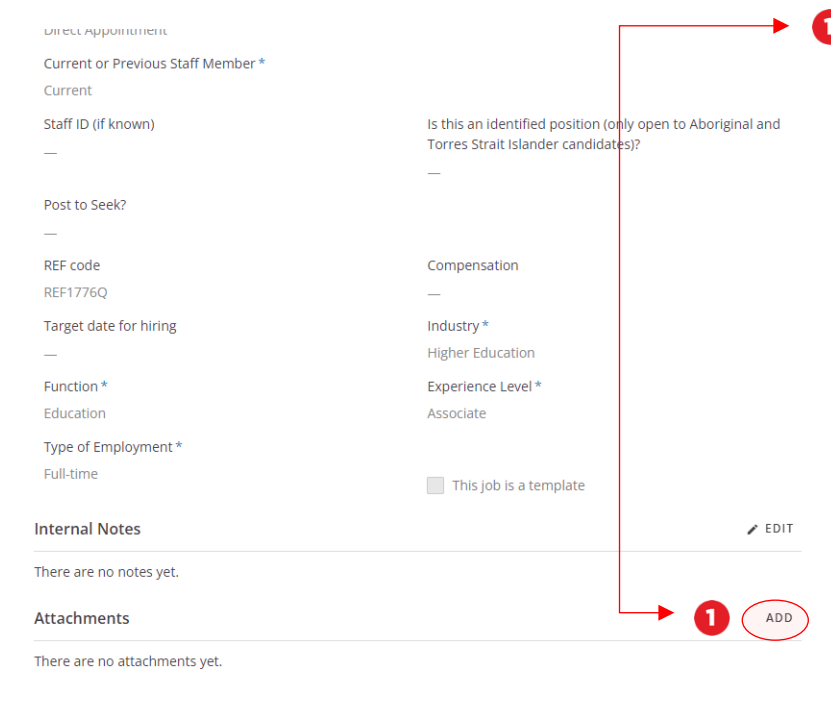

**All attachments to be added after** submitted for approval. Scroll to the bottom and click the ADD button, then attach all relevant documents. This may include:

- position description (required)
- referee Reports (required when hiring new staff members over a 6-month duration)
- most recent resume with updated contact details (i.e address, email and contact number)
- proof of work rights (for new staff or current casual)- eg passport or birth certificate
- If a secondment, attach the substantive supervisor's approval.
- additional supporting documentation

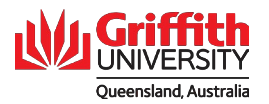

### **Step 5: Add candidate**

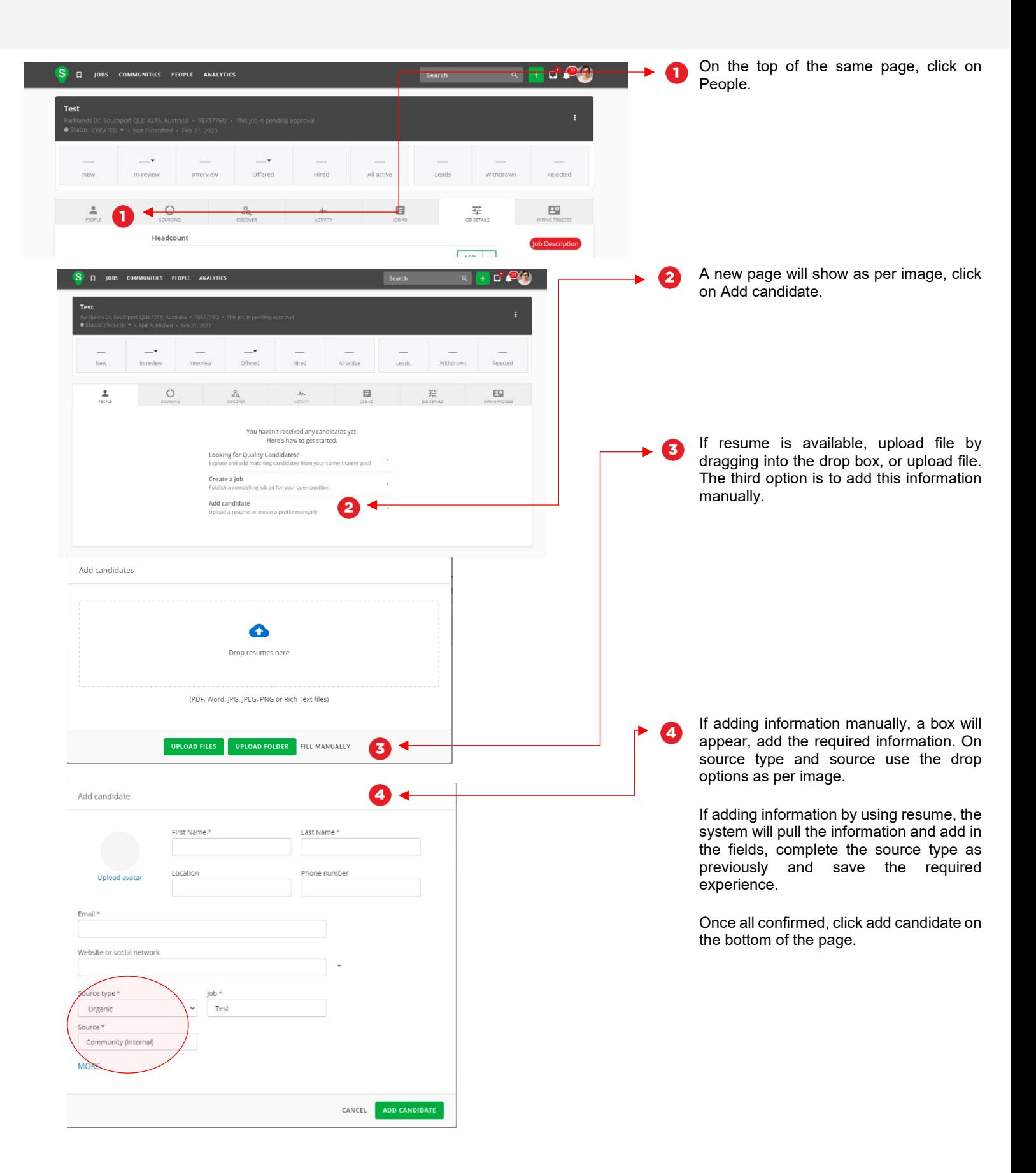

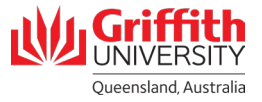

## **Step 5: Add candidate – continued**

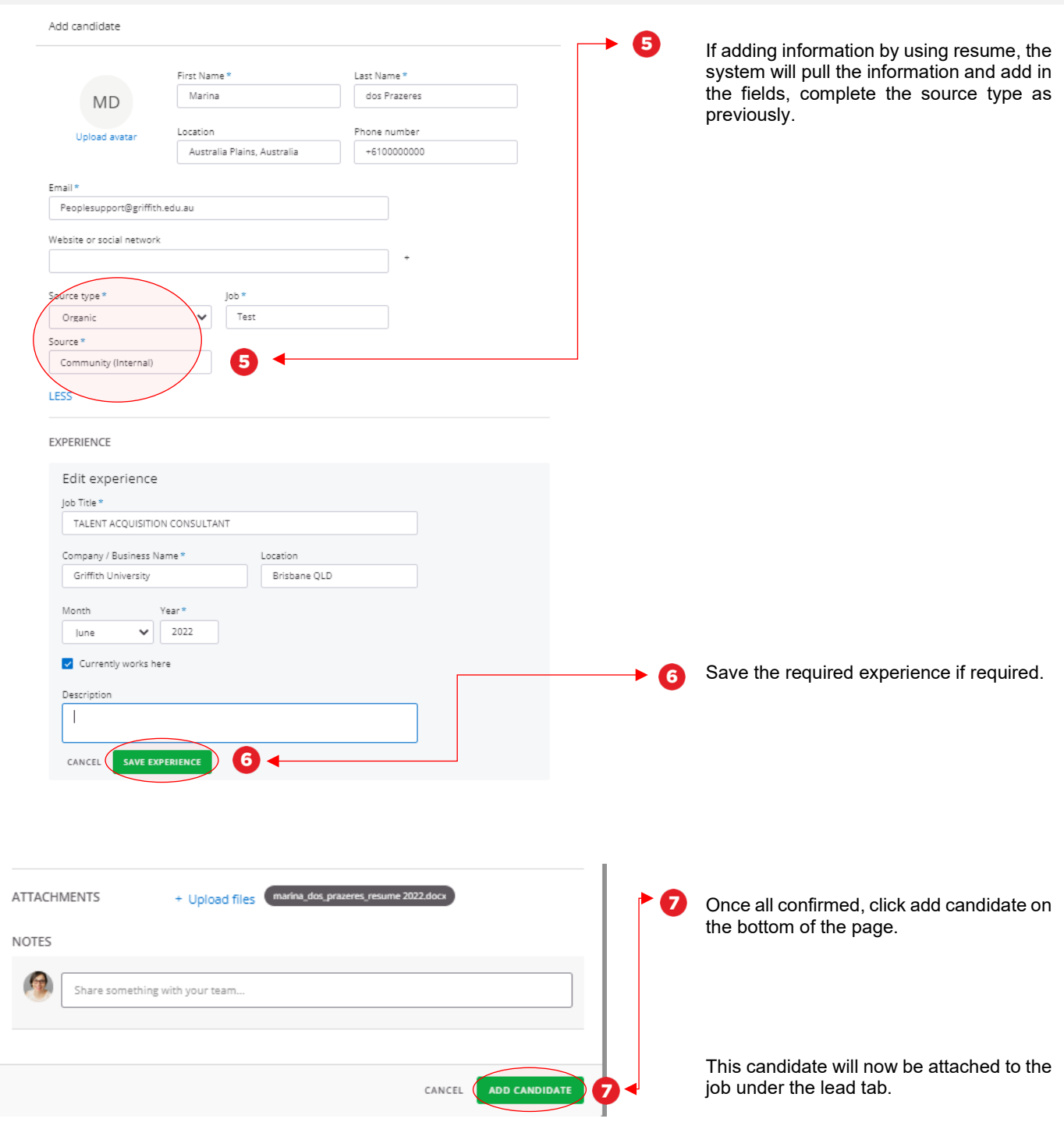

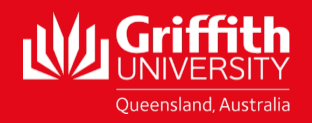